*Das Handbuch zu Ihrem Smartphone mit Android-System, z.B. von Samsung,* 

*HTC, Motorola, LG oder Sony* 

# Android Smartphone Buch

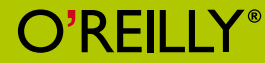

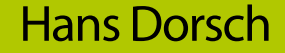

*2. Auflage*

# **Inhaltsverzeichnis**

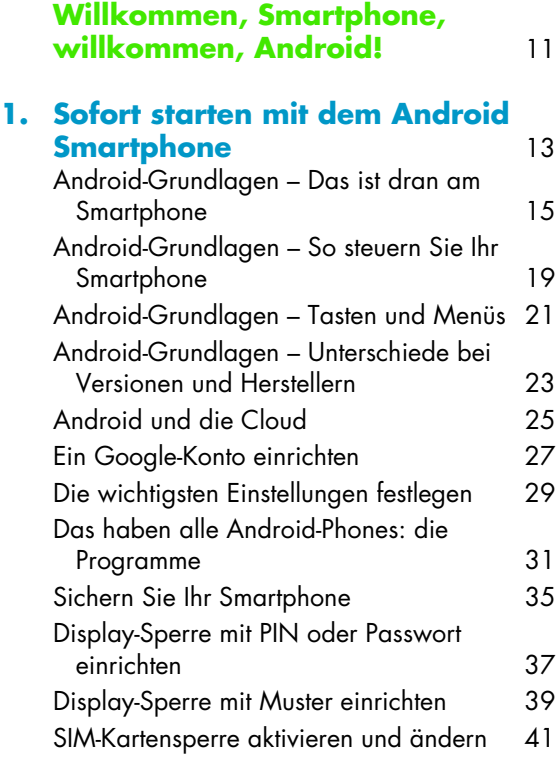

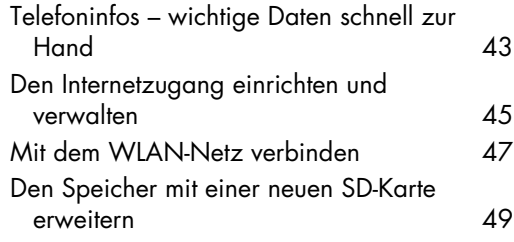

## **[2. Bedienungstipps für Ihr](#page--1-0)**

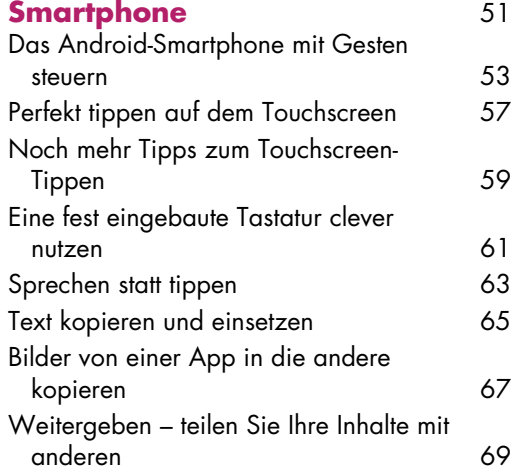

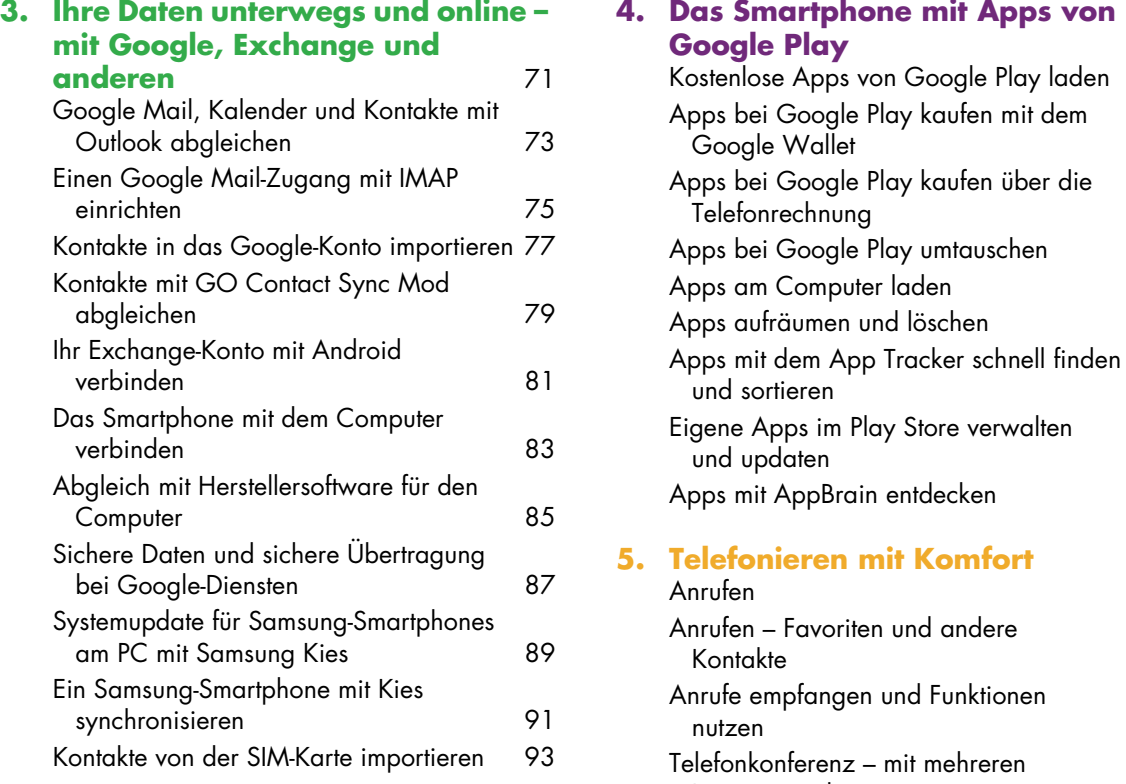

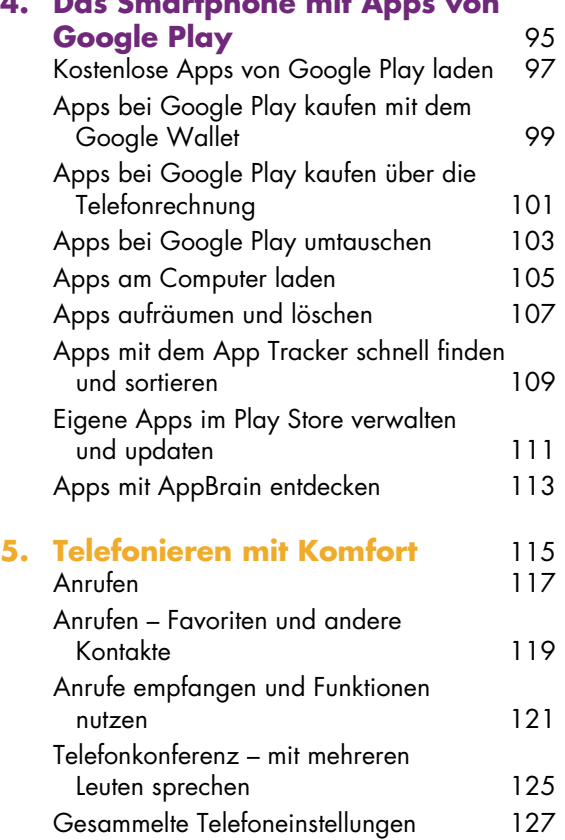

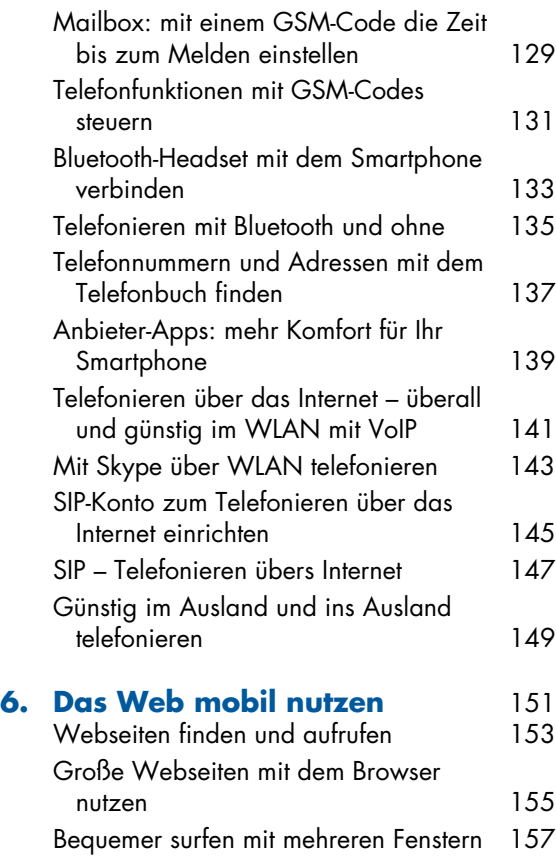

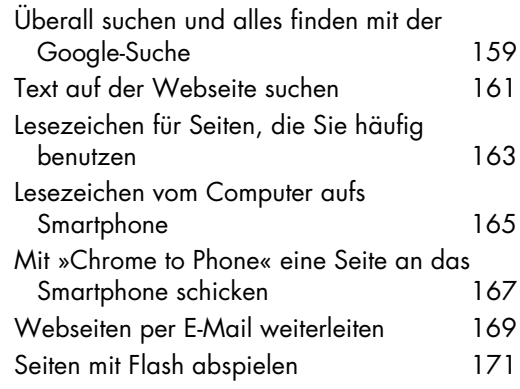

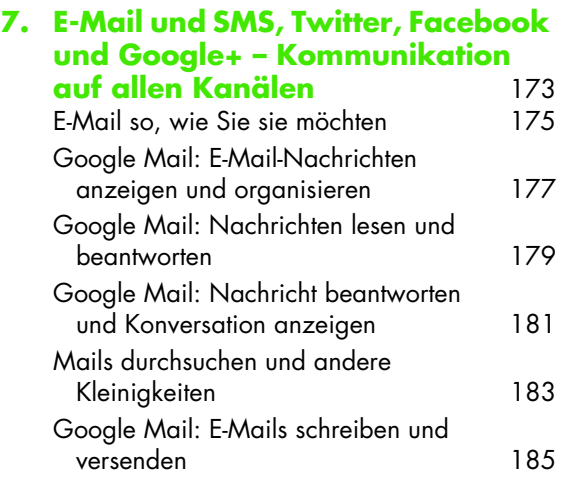

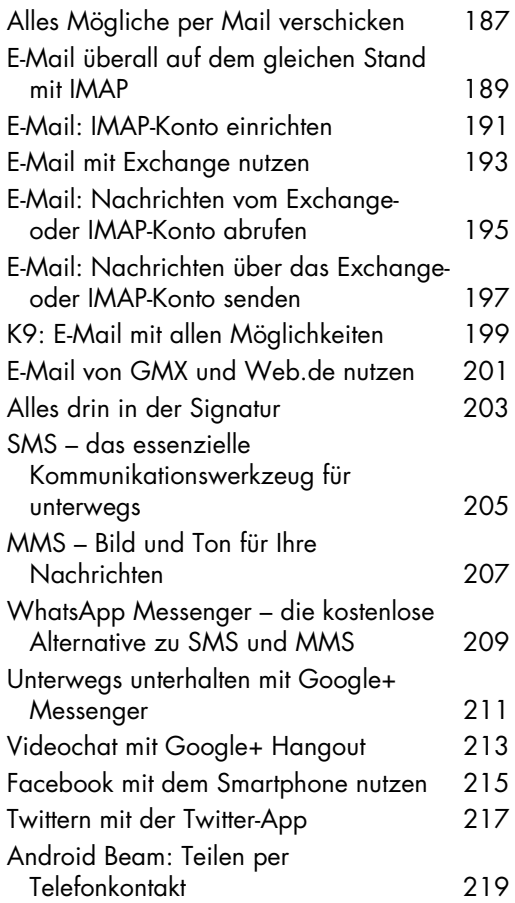

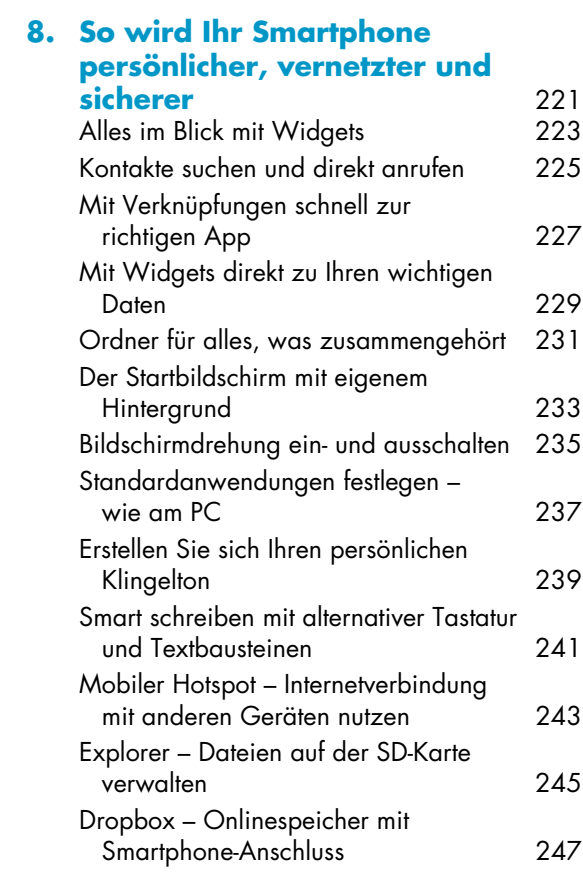

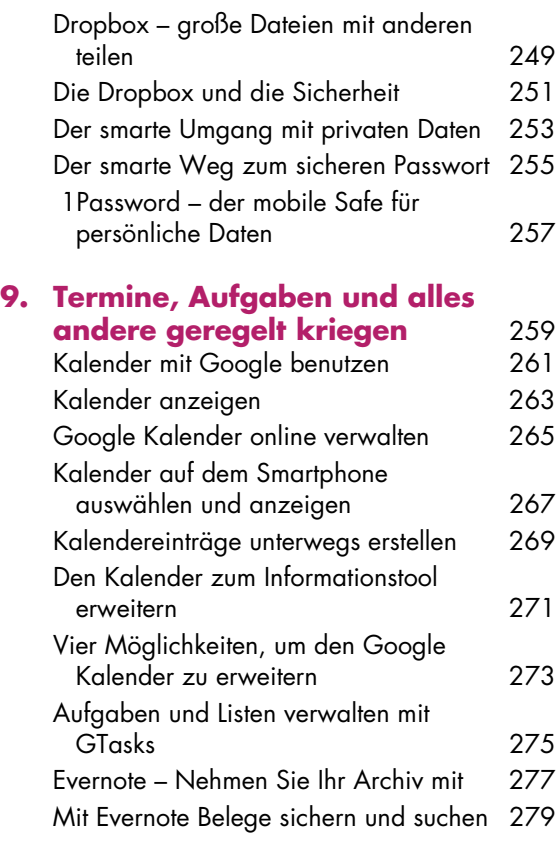

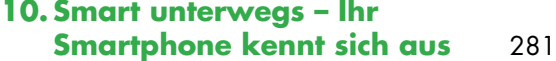

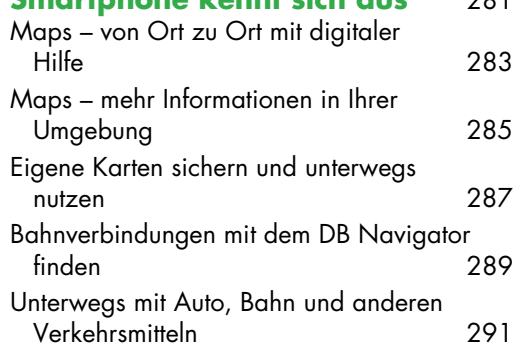

## **[11. Smart informiert](#page--1-0)** 293

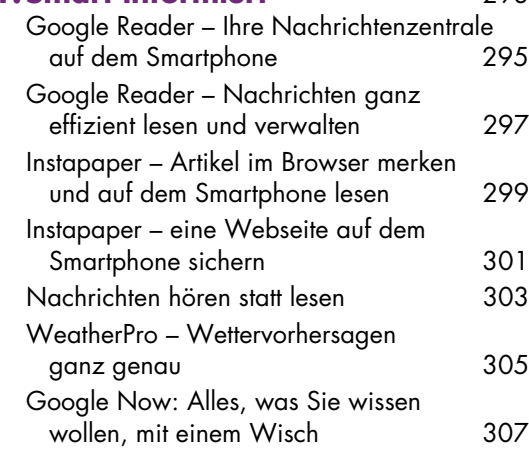

#### **[12. Volle Unterhaltung unterwegs](#page--1-0)**

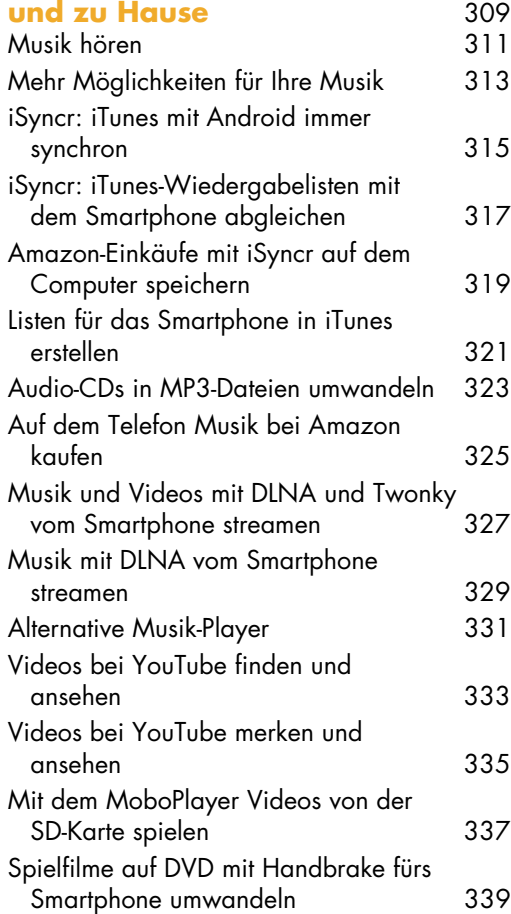

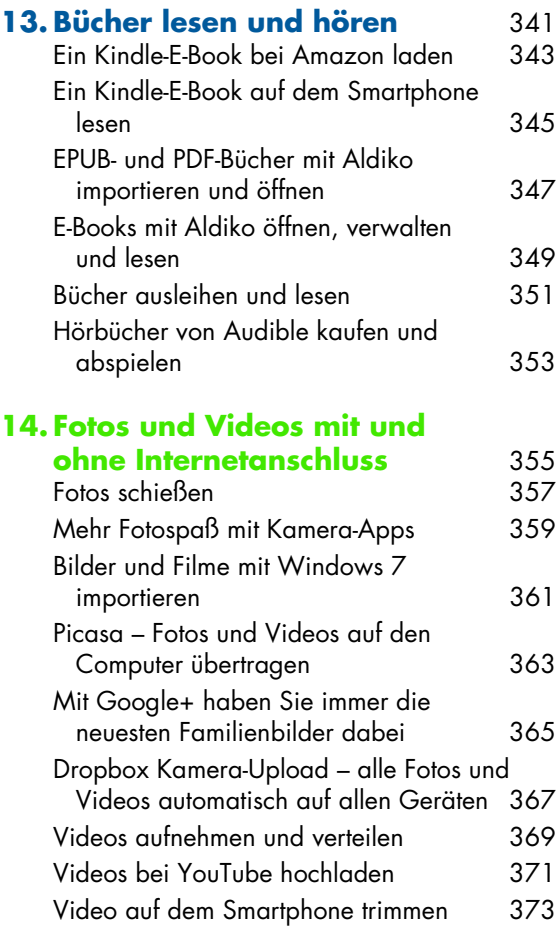

# **[15.Wartung, Pflege und](#page--1-0)**

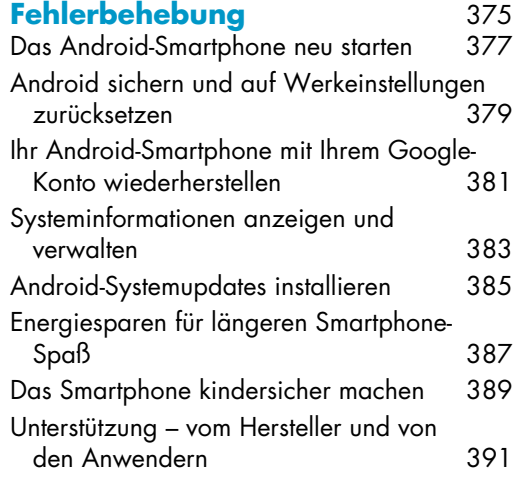

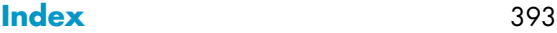

# <span id="page-8-0"></span>**KAPITEL 1 | Sofort starten mit dem Android Smartphone**

Mit diesem Buch nutzen Sie schnell die vielen Möglichkeiten, die Ihnen Ihr Smartphone bietet, und finden heraus, wie dieser mobile Computer mit Telefonfunktion Ihr Leben jeden Tag bereichern kann.

<span id="page-8-4"></span><span id="page-8-3"></span><span id="page-8-2"></span><span id="page-8-1"></span>Die Anleitungen und Tipps in diesem Buch können Sie mit jedem Android-Smartphone nutzen. Jedoch ist kein Android-Smartphone wie das andere: Ich hatte Geräte von HTC, Motorola, Samsung und Sony Ericsson zur Verfügung; alle waren unterschiedlich, aber alle waren sich auch sehr ähnlich.

Drei Hinweise deshalb vorweg:

- 1. Dieses Buch behandelt Geräte mit der Systemversion 4.x. So gut wie alle Inhalte gelten auch für die Versionen ab 2.2, können sich aber manchmal ein wenig unterscheiden (z. B. bei einem meiner Lieblingsgeräte, dem Motorola Defy).
- <span id="page-8-5"></span>2. Für die Anleitungen in diesem Buch werden hauptsächlich die Geräte Nexus S und Galaxy Nexus verwendet. Diese Geräte von Samsung nutzen das aktuelle Android-System in der unveränderten Grundausführung von Google, die alle Hersteller als Grundlage für ihre Geräte verwenden (derzeit mit der Versionsnummer 4.0.2). Die Bildschirme sehen deshalb möglicherweise ein wenig anders aus als bei Ihrem Gerät, die Funktionen stimmen jedoch weitgehend überein.
- 3. Sie können Ihr Android-Smartphone nutzen, ohne es jemals in die Nähe eines Computers zu bringen. Wenn Sie es aber doch einmal mit einem Computer zusammen nutzen möchten, ist es sehr kontaktfreudig. Ich gehe in diesem Buch auf die Verbindung mit dem PC (Windows 7) und dem Mac (OS X ab 10.6) ein. Linux-Anwender finden sicher auch passende Anwendungen. Suchen Sie einfach danach – vielleicht mit Googles anderer erfolgreicher Erfindung, der Google Suche.

# **Mit welcher Software läuft mein Smartphone?**

Wie Sie die Version Ihres Geräts herausfinden, lesen Sie in diesem Kapitel auf [43](#page--1-0).

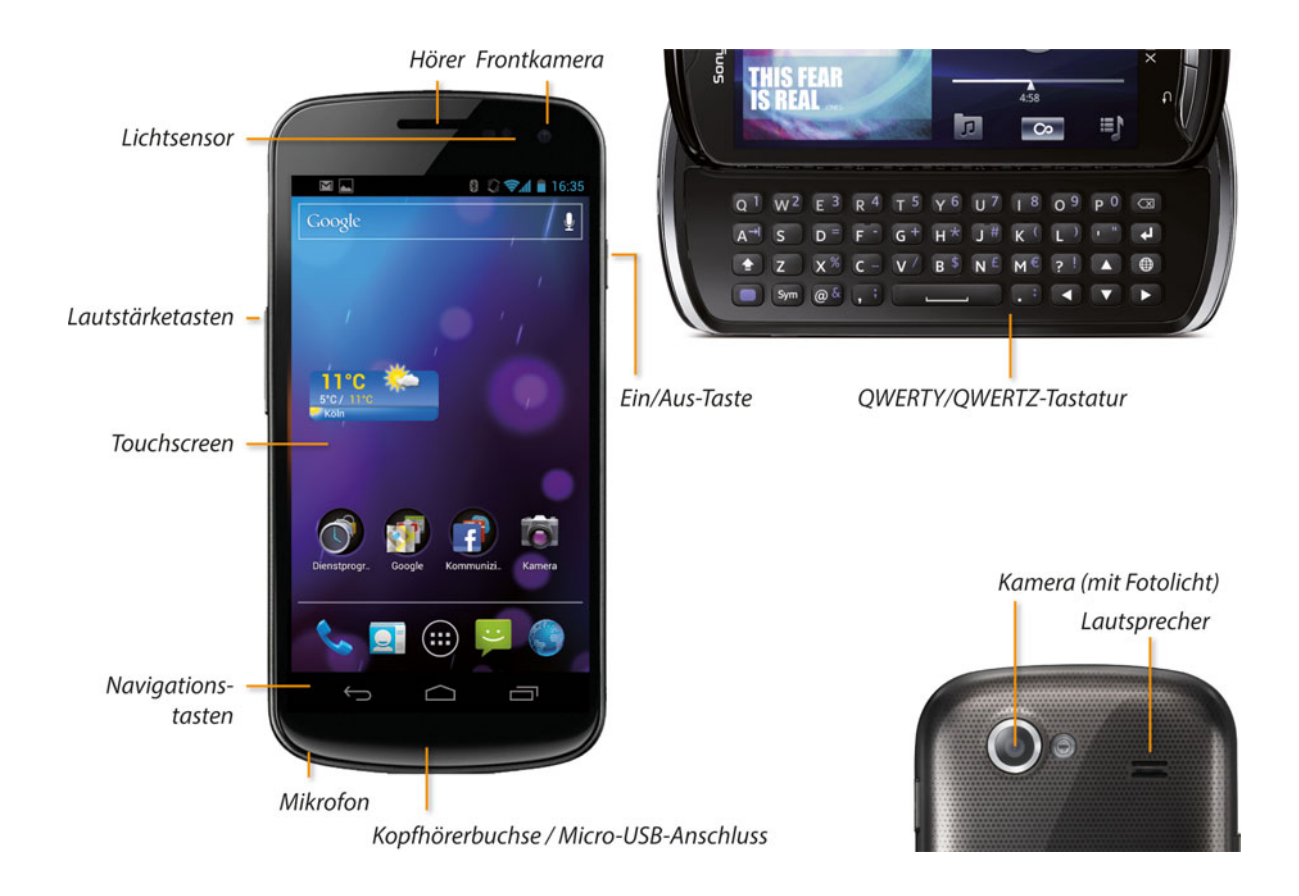

# <span id="page-10-1"></span><span id="page-10-0"></span>**Android-Grundlagen – Das ist dran am Smartphone**

Willkommen in der Welt der licht-, bewegungs- und berührungsempfindlichen Android-Smartphones. Es handelt sich bei ihnen um kleine Computer, die so einfach zu bedienen sind, weil sie ganz selbstverständlich modernste Technik nutzen. Das bringt Ihr Android mit:

## <span id="page-10-2"></span>**Die Tasten**

- 1. Ein/Aus-Taste: Einmal kurz drücken, und das Smartphone geht in den Ruhezustand (Stand-by). Langes Drücken öffnet die Telefonoptionen. Dazu gehören immer Lautlos, Flugmodus und Ausschalten. Als ordentlicher Computer lässt sich Ihr Android das Herunterfahren bestätigen.
- 2. Lautstärke: Die Lautstärketasten sind meist als Wippe ausgelegt. Sie steuern sowohl die Lautstärke Ihres Gesprächspartners als auch den Musik- und Videoton.
- 3. Die QWERTZ-Tastatur: Einige Geräte sind mit einer echten Tastatur ausgestattet. Vielschreiber schwören darauf.
- 4. Die Navigationstasten: Sie gehören zum System und sind entweder Teil des Touchscreens oder als Touchtasten ausgeführt, bei manchen Geräten auch als echte Tasten mit Klick. Mehr dazu finden Sie auf den nächsten Seiten.

## <span id="page-10-3"></span>**Der Touchscreen**

Der berührungsempfindliche Bildschirm ist Anzeige- und Eingabegerät zugleich. Alle Elemente, die Sie sehen, können Sie nutzen, indem Sie sie einfach anfassen. Mehr dazu folgt auf den nächsten Seiten.

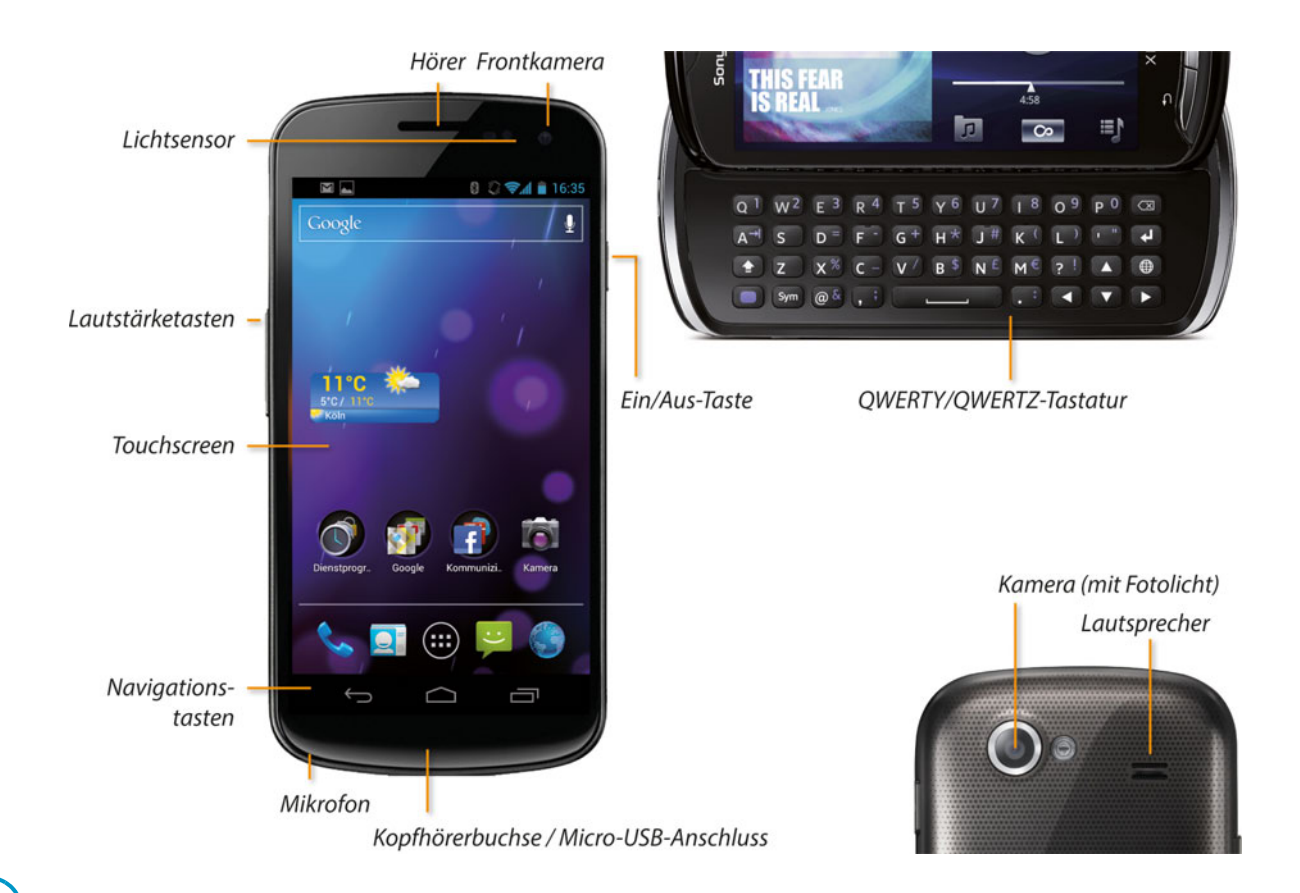

# **Das ist dran am Smartphone (Fortsetzung)**

# **Die Sensoren**

- <span id="page-12-0"></span>• Lichtsensoren erkennen, wenn Sie das Smartphone ans Ohr halten, und schalten das Display ab, damit Sie nicht aus Versehen mit der Wange eine Taste drücken. Außerdem regeln sie die Helligkeit je nach Umgebung.
- Die Kamera auf der Rückseite eignet sich für hochauflösende Foto- und Videoaufnahmen. Die Frontkamera mit niedrigerer Auflösung reicht zum Videotelefonieren oder als Schminkspiegel völlig aus.
- Die Hörmuschel (oben) und das Mikrofon zum Telefonieren (unten). Manche Geräte besitzen ein zweites Mikrofon, das Störgeräusche aus der Umgebung erkennt und ausblendet.
- Mit GPS-Chip, Kompass und Bewegungssensoren erkennt Ihr Smartphone jederzeit, wo und in welcher Lage es sich befindet.

# <span id="page-13-0"></span>**Index**

[1Password 257](#page--1-2)

# **A**

[alternative Tastatur 241](#page--1-3) [Amazon MP3 325](#page--1-4) Android [Systemupdate Samsung Kies 89](#page--1-5) [Android Beam 219](#page--1-6) [Android System Info 383](#page--1-7) [APN einstellen 45](#page--1-8) App [Camera360 359](#page--1-9) [App Tracker 109](#page--1-10) [AppBrain 113](#page--1-11) Apps [1Password 257](#page--1-2) [am Computer kaufen 105](#page--1-12) [Browser 151](#page--1-13) [Chrome to Phone 167](#page--1-14) [Connected Player \(Motorola\) 331](#page--1-15) [Dropbox 367](#page--1-16) [Flash Player 171](#page--1-17) [Flinkster 291](#page--1-18) [Google Mail 177](#page--1-19) [Google Play Music 311](#page--1-20) [Google+ 365](#page--1-21) [K9 E-Mail-App 199](#page--1-22) [löschen 107](#page--1-23) [Onleihe 351](#page--1-24) [Papier Kamera 103](#page--1-25) [PowerAmp 331](#page--1-15)

[Ringtone Maker 239](#page--1-26) [Sipgate 141,](#page--1-27) [145](#page--1-28) [Skype 141](#page--1-27) [Webbrowser 151](#page--1-13) [Winamp 331](#page--1-15) [YouTube 371](#page--1-29) [Apps-Überblick 31](#page--1-30) [Auto-Rotate Switch 235](#page--1-31)

## **B**

[barcoo 97](#page--1-32) [Base, o2, Aldi Talk 139](#page--1-33) [bewegen 53](#page--1-34) Bilder siehe auch Fotos [einsetzen 67](#page--1-35) [kopieren 67](#page--1-35) [Bing 159](#page--1-36) Bluetooth [Pairing 133](#page--1-37) [Bluetooth-Headset 133](#page--1-37) [Browser 151](#page--1-13) [Lesezeichen 163](#page--1-38) [Tab 157](#page--1-39) [zoomen 155](#page--1-40) [Bücher verwalten 349](#page--1-41)

#### **C**

[Call a Bike 291](#page--1-18) [Chat 211](#page--1-42) [Chrome to Phone 167](#page--1-14) [Cloud-Computing 25](#page--1-43) [Connected Player \(Motorola\) 331](#page--1-15)

#### **D**

[Dateien gemeinsam nutzen 247](#page--1-44) [Datenschutz 87](#page--1-45) [Display-Rotation 235](#page--1-31)

#### **E**

E-Books [Bücher verwalten 349](#page--1-41) [PDF 347](#page--1-46) [Einsetzen, Bild 67](#page--1-35) [Einsetzen, Text 65](#page--1-47) [E-Mail 191](#page--1-48) [Entwurf speichern 197](#page--1-49) [IMAP 75](#page--1-38) [Explorer 245](#page--1-50)

#### **F**

[Facebook 215](#page--1-51) Fehlerbehebung [Foren 391](#page--1-52) [Fingersteuerung 53](#page--1-34) [Flash 171](#page--1-17) [Flinkster 291](#page--1-18) [Foren 391](#page--1-52) Fotos [automatisch uploaden 367](#page--1-16) [Foto-Apps 359](#page--1-9) [importieren 361](#page--1-53) [taggen oder verschlagworten 365](#page--1-21)

#### **G**

Geräte [HTC 13](#page-8-1) [iPhone 11](#page--1-54) [Motorola 13](#page-8-2) [Samsung 13](#page-8-3) [Sony Ericsson 13](#page-8-4) [T-Mobile G1 11](#page--1-55) [Gesten 53](#page--1-34) [GMX Mail 201](#page--1-56) Google [Datenschutz 87](#page--1-45) [Dienste 87](#page--1-45) [Google Mail 177](#page--1-19) [Google Talk 211](#page--1-57) [Google+ 211](#page--1-42) [Konto 105](#page--1-58) [Google Hangout 213](#page--1-59) [Google Kalender 261](#page--1-60) Google Mail [Anhänge öffnen 179](#page--1-61) [Suchen 183](#page--1-62) [Google Now 307](#page--1-63) [Google Play 97](#page--1-32) [am Computer 105](#page--1-12) [App kaufen 99,](#page--1-64) [101](#page--1-45) [App umtauschen 103](#page--1-25) [Google Play Music 313](#page--1-65) [Google Play Store 95](#page--1-61) [Google Wallet 99](#page--1-64) [Google+ 211,](#page--1-42) [365](#page--1-21) [Google-Konto 105](#page--1-58) [Hauptkonto 27](#page--1-66)

[Hauptkonto für Google Play 105](#page--1-58) [neues Google-Konto anlegen 27](#page--1-67) [Grundlagen 15](#page-10-1) [Home-Taste 21](#page--1-68) [Home-Taste mit Klick 23](#page--1-69) [Launcher 19](#page--1-70) [Menü-Taste 21,](#page--1-71) [23](#page--1-72) [Sensoren 17](#page-12-0) [Smartphone steuern 19](#page--1-73) [Startbildschirm 19](#page--1-74) [Statusleiste 19](#page--1-75) [Suche-Taste 23](#page--1-76) [Tasten 15,](#page-10-2) [21,](#page--1-6) [23](#page--1-77) [Touchscreen 15](#page-10-3) [Zurück-Taste 21,](#page--1-78) [23](#page--1-79) [GTasks 275](#page--1-80)

# **H**

[Hintergrundbild 233](#page--1-81) [Home-Taste 21](#page--1-68) [Home-Taste mit Klick 23](#page--1-69) [HTC 13](#page-8-1) [HTC Sense 55](#page--1-82) [HTCSync 85](#page--1-44)

#### **I**

[IMAP 191](#page--1-48) [Instapaper 299](#page--1-83) Internet [Bing 159](#page--1-36) [Suchmaschine 159](#page--1-36) [Wi-Fi 47](#page--1-84)

[Yahoo 159](#page--1-36) [Zugangspunkt 45](#page--1-8) [iSyncr 315](#page--1-85)

#### **J**

[Jelly Bean 307](#page--1-63)

#### **K**

[K9 E-Mail-App 199](#page--1-22) Kalender [Ansichten 263](#page--1-86) [Kies 85](#page--1-44) [Kindersicherung 389](#page--1-87) [Kontaktdaten teilen 69](#page--1-88) Kontakte [exportieren 77](#page--1-89) [synchronisieren 79](#page--1-38) [Kopieren, Text 65](#page--1-47)

#### **L**

[Launcher 19](#page--1-70) [Lesezeichen 163](#page--1-38) [Google Chrome 165](#page--1-81) [importieren 165](#page--1-81) [synchronisieren 165](#page--1-81) [verschicken 167](#page--1-14)

#### **M**

Maps [Download 285](#page--1-38) [Market 95](#page--1-61)

[Mediaplayer 311](#page--1-20) [Mein Simyo 139](#page--1-90) [Menü-Taste 21,](#page--1-71) [23](#page--1-72) [MMS 207](#page--1-91) [Moto Phone Portal 85](#page--1-44) [Motorola 13](#page-8-2) Musik [bei Amazon einkaufen 325](#page--1-4) [flac lossless abspielen 331](#page--1-15) [mit iTunes synchronisieren 315](#page--1-85) [Player 331](#page--1-15)

## **N**

[Newsfeeds 295](#page--1-92) [Nexus S 13](#page-8-5) [NFC 219](#page--1-6)

#### **O**

[Öffi 291](#page--1-18) [Onlinespeicher 251](#page--1-84) [Open Handset Alliance 11](#page--1-93) [Open Source 11](#page--1-94)

#### **P**

[Papier Kamera 103](#page--1-25) [Passwort 255](#page--1-31) [Passwortverwaltung 257](#page--1-2) [PDF 347](#page--1-46) [Places 285](#page--1-38) [Podcast 303](#page--1-95) [PowerAmp 331](#page--1-15)

#### **R**

[Remote Wipe 35](#page--1-96) [Reset 379](#page--1-97)

#### **S**

[Samsung 13](#page-8-3) [Samsung Kies 89](#page--1-5) [SD-Karte 49,](#page--1-98) [83](#page--1-50) [Sensoren 17](#page-12-0) Sicherheit [Berechtigungen 97](#page--1-99) [Dropbox 251](#page--1-84) [Google Datenschutz 87](#page--1-45) [Onlinespeicher 251](#page--1-84) [SIM-Karte 93](#page--1-100) [Simple Calendar 223](#page--1-101) [Sipgate 141,](#page--1-27) [145](#page--1-28) [Skype 141](#page--1-27) [Smart Keyboard 241](#page--1-3) [Smartphone steuern 19](#page--1-73) [SMS 205](#page--1-102) [SMS/MMS-Alternativen 209](#page--1-103) Software [HTCSync 85](#page--1-44) [Kies 85](#page--1-44) [Moto Phone Portal 85](#page--1-44) [Sony Bridge 85](#page--1-44) [Sonderzeichen 57](#page--1-104) [Sony Ericsson 13](#page-8-4) [SonyEricsson MediaSync 85](#page--1-44) [Startbildschirm 19](#page--1-74) [Ordner 231](#page--1-105) [Verknüpfung 227](#page--1-34) [Widget 223](#page--1-101)

[Statusleiste 19](#page--1-75) [streamen 327](#page--1-106) [Streichen 53](#page--1-34) [Stromsparen 387](#page--1-107) [Suche-Taste 23](#page--1-76) [Suchmaschine 159](#page--1-36) [Synchronisieren mit Samsung Kies 91](#page--1-108) [System wiederherstellen 381](#page--1-109) [Systeminformationen anzeigen 383](#page--1-7)

## **T**

Tastatur [QWERTZ 61](#page--1-110) [Tastenkürzel 61](#page--1-110) [Umlaute eingeben 57](#page--1-104) [Virtuelle Tastatur 57](#page--1-104) [Tastatursprache ändern 59](#page--1-111) [Tasten 15,](#page-10-2) [21,](#page--1-6) [23](#page--1-77) [Tastenkürzel 61](#page--1-110) Telefon [Anklopfen 127](#page--1-112) [Anruf abweisen 121](#page--1-40) [Anruf annehmen 121](#page--1-40) [Auskunft 137](#page--1-113) [Favoriten 119](#page--1-114) [GSM-Codes 129](#page--1-115) [Kontakte 119](#page--1-114) [SIP 141,](#page--1-27) [145](#page--1-28) [Suchen 119](#page--1-114) [Telefonkonferenz 125](#page--1-116) [Telefonnummern finden 137](#page--1-113) [weiterleiten 127](#page--1-112) [Telefonbuch 137](#page--1-113)

[Telefonrechnung 101](#page--1-45) [Telekom MobilboxPro 139](#page--1-117) Text [einsetzen 65](#page--1-47) [kopieren 65](#page--1-47) [T-Mobile G1 11](#page--1-55) [Töne einstellen 29](#page--1-118) [Touchscreen 15](#page-10-3)

#### **U**

[Umlaute eingeben 57](#page--1-104) USB [SD-Karte lesen 83](#page--1-50) [Speicher 83](#page--1-50)

#### **V**

[Vibration einstellen 29](#page--1-119) [Video-Chat 213](#page--1-59) Videos [bei YouTube ansehen 333](#page--1-91) [DVD umwandeln 339](#page--1-120) [merken 335](#page--1-114) [trimmen 373](#page--1-121) [von SD-Karte abspielen 337](#page--1-122) [Virtuelle Tastatur 57](#page--1-104) [Voice over IP 141](#page--1-27)

#### **W**

[Web.de Mail 201](#page--1-56) [Webbrowser 151](#page--1-13) [Welches Netz? 139](#page--1-123) [Werkeinstellungen 379](#page--1-97) [WhatsApp Messenger 209](#page--1-103) Widget [Suche 225](#page--1-124) [Wi-Fi 47](#page--1-84) [Winamp 331](#page--1-15) [Windows 361](#page--1-53) [WLAN 47](#page--1-84)

#### **Y**

[Yahoo 159](#page--1-36) [YouTube 371](#page--1-29)

# **Z**

[Zugangspunkt 45](#page--1-8) [Zurück-Taste 21,](#page--1-78) [23](#page--1-79)